## Defining Disadvantaged Communities

Determining Eligibility using Mapping Tools

Community Change Technical Assistance
WEBINAR SERIES

Sarah McGrath, PhD, Abt Global

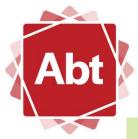

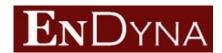

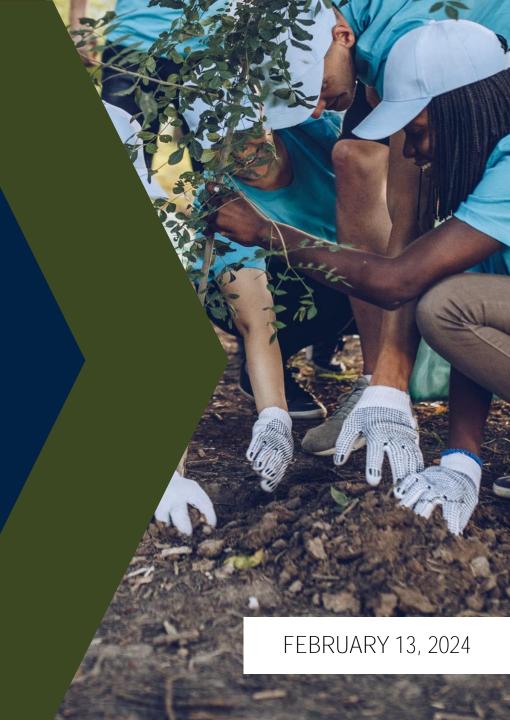

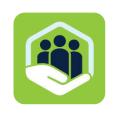

## **Spanish Interpretation Available**

If you would like to listen to today's webinar in Spanish, please do the following:

- In your meeting/webinar controls, click Interpretation.
- Choose Spanish
- (Optional) To hear the interpreted language only, click Mute Original Audio.
- You must join the meeting audio through your computer audio/VoIP. You cannot listen to language interpretation if you use the <u>dial-in</u> or <u>call me</u> phone audio features.
- As a participant joining a language channel, you can broadcast back into the main audio channel if you unmute your audio and speak.

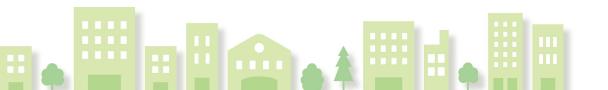

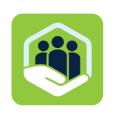

## **Using the Q&A Function**

Participant Q&A: Please use the Q&A function for your comments. We will attempt to answer as many questions as we can, but questions specific to an individual applicant or project will be addressed through individual TA.

EPA is regularly updating the Frequently Asked Questions— Community Change Grants NOFO (found on the EPA's CCG Website <a href="https://www.epa.gov/inflation-reduction-act/inflation-reduction-act-community-change-grants-program">https://www.epa.gov/inflation-reduction-act/inflation-reduction-act-community-change-grants-program</a>).

No Soliciting will be allowed.

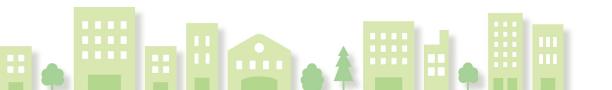

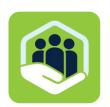

## **About This Webinar Series**

## **Defining Disadvantaged Communities**Determining Eligibility using Mapping Tools

#### The CCG Program Offers:

- ✓ Unprecedented Opportunity to reshape disadvantaged communities into vibrant, resilient, and prosperous areas.
- ✓ Historic Support: Significant funding dedicated to overcoming deep-rooted environmental issues and fostering sustainable solutions for immediate and long-term community benefits.
- ✓ Community Specific: as we will discuss today, grants are for defined disadvantaged communities.

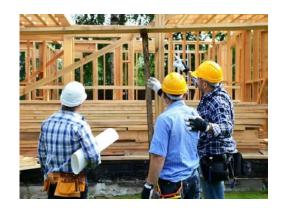

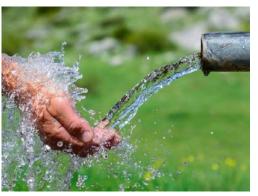

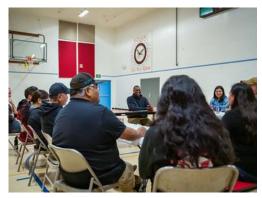

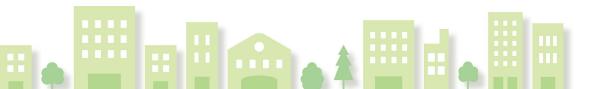

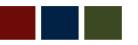

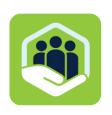

## **Today's Program**

### **Welcome and Speakers**

## **Disadvantaged Communities**

Definitions | Mapping Requirements

Mapping Tools | Demo on Creating a Project Area Map

Q & A Session

**Closing Remarks** 

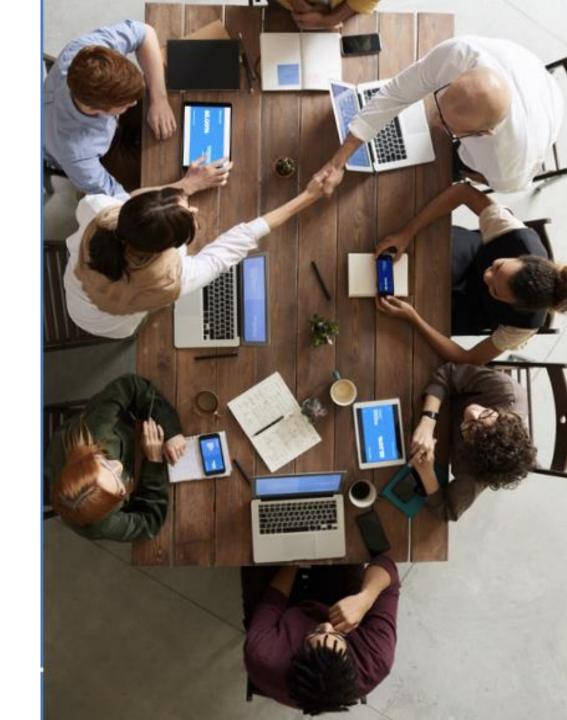

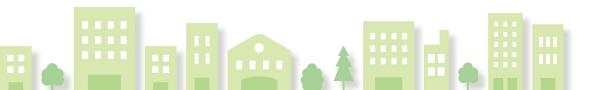

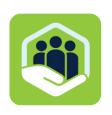

## **Featured Presenters**

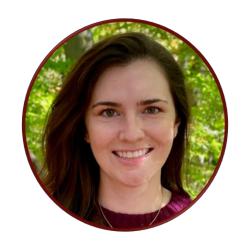

Sarah McGrath, PhD Data Analyst

Abt Global

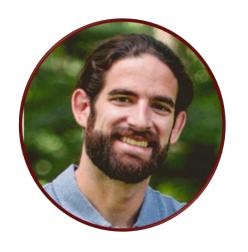

Matt Lee, MA
Environmental Protection Specialist

**EPA's Office of Environmental**Justice and External Civil Rights

- Tools and Training Team Leader for ECJ CCTA
- Climate and Environmental Scientist
- PhD in Earth, Environmental, and Planetary Sciences from Brown University
- Previously Visiting Assistant at Brown University:
   Course Climate Justice

- Co-**leads EPA's** EJScreen
- Started in Region III mapping for EJ
- MA in Environmental Science from University of Pennsylvania
- Lecturer at UPenn: Course—The Principles of Mapping for Environmental Justice

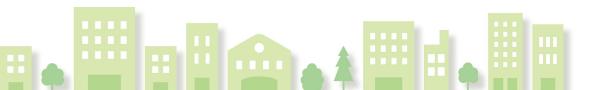

# Definition of Disadvantaged Communities

- Geographically defined by the EPA IRA Disadvantaged Communities Layer
- Farmworker Community
- Disadvantaged Unincorporated Community

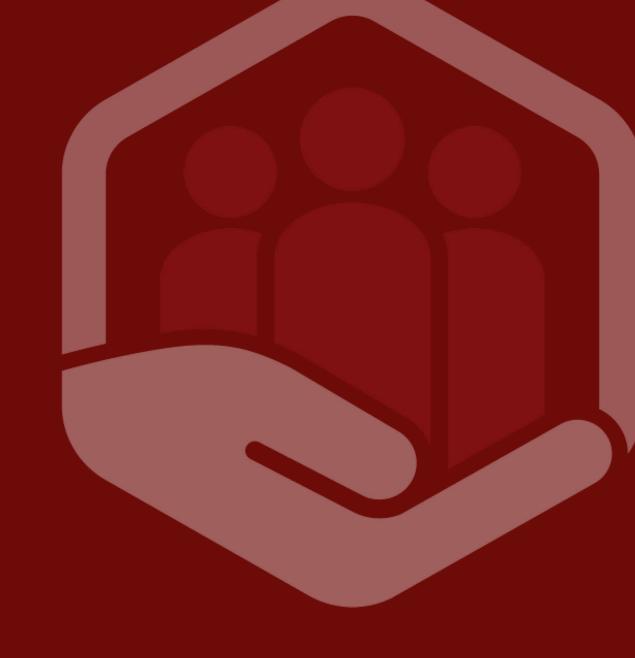

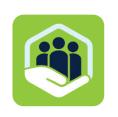

## **Benefit Disadvantaged Communities**

- The IRA requires this funding to benefit disadvantaged communities, as defined by Appendix A in the NOFO.
- The NOFO provides a definition of disadvantaged communities in Appendix A.
- Applicants must demonstrate that the projects in their application would benefit a disadvantaged community.
- Applicants can determine whether they are a disadvantaged community using the IRA Disadvantaged Community map layer in EJScreen.

Reference: Appendix A in the NOFO

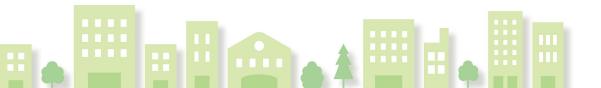

A disadvantaged community is defined as a community that meets at least one of the following criteria:

- A geographically defined community designated as disadvantaged on the EPA IRA Disadvantaged Communities Layer
- 2. A farmworker community\*
- 3. A DisadvantagedUnincorporated Community(DUC)\*

Reference: Appendix A in the NOFO

### **Disadvantaged Communities**

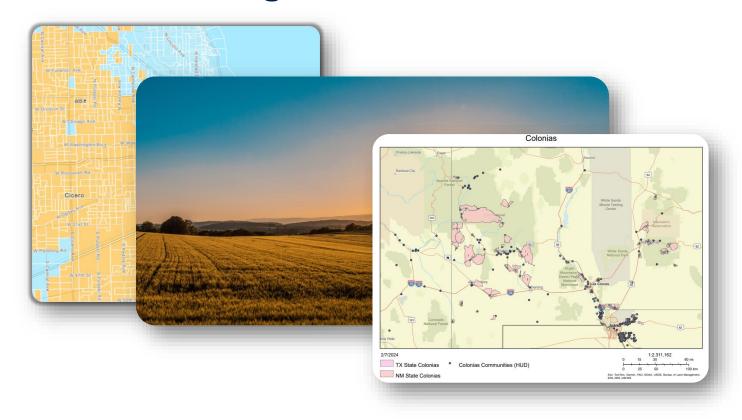

\*Sometimes, a community may fit in more than one disadvantaged category

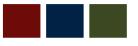

The definition includes all of the following:

- Any census tract that is identified as disadvantaged in CEJST
- Any census block group that is at or above the 90th percentile for any of EJScreen's Supplemental Indexes when compared to the nation or state
- Any geographic area within Tribal lands, as included in EJScreen\*

Reference: Appendix A in the NOFO

## **EPA IRA Disadvantaged Communities**

EPA IRA Disadvantaged Communities

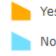

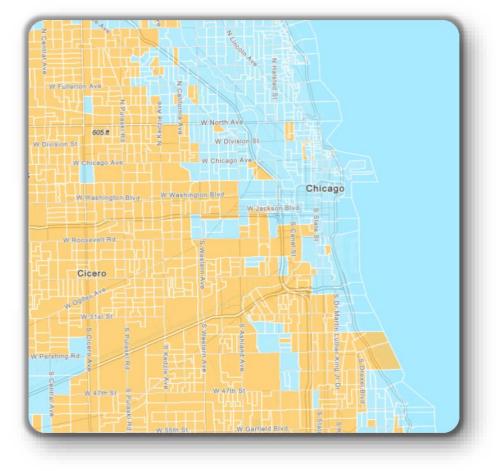

A Farmworker Community is made of individuals with:

- no fixed work address,
- who travel from their permanent residence to work in agriculture on a temporary or seasonal basis, and
- may relocate several times throughout the year.

## **Farmworker Community**

Applicants can demonstrate that a farmworker community is comprised of such individuals by submitting verification documentation from an authorizing governmental entity or through comparable means.

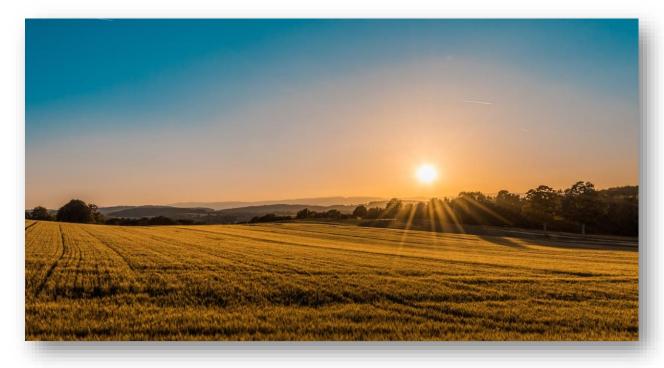

- Census Designated Places that lack fixed legally determined geographic boundaries
- Includes all areas defined as Colonias by the U.S.
   Department of Housing and Urban Development (HUD).
- Colonias that are not defined by HUD but are identifiable on the "Colonias" layer in EJScreen are also considered DUCs.

Direct questions to <u>CCGP@epa.gov</u> regarding verification.

Reference: Appendix A in the NOFO

# Disadvantaged Unincorporated Community (DUC)

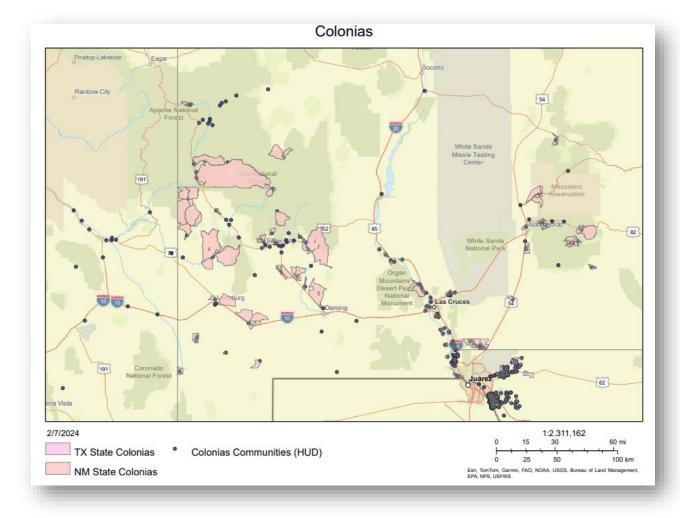

# **Mapping Requirements**

- Applications
- Project Area Map

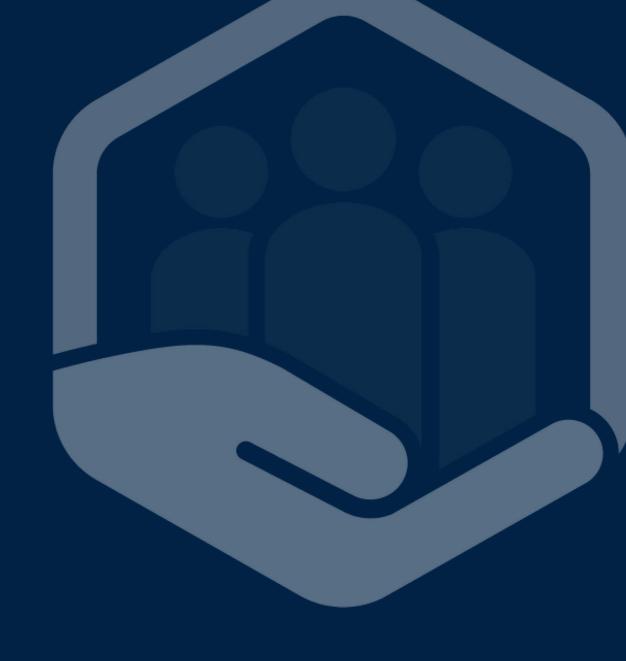

## **Applications**

All applications must demonstrate that the projects in their application would benefit a disadvantaged community.

#### Track 1

- Must submit a Project Area Map
- See full instructions in Appendix A in the NOFO

#### Track 2

- Not required to submit a Project Area Map.
- Must describe and identify the disadvantaged communities that will benefit from the projects.

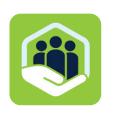

## **Project Area Summary**

### For Track 1 Applications:

- The ECJ CCG program is intended to create place-based, transformative, concentrated investments.
- Concentrated and compact Project Areas may maximize benefits
- Activities spread across a large Project Area may be more dispersed and less impactful to the designated disadvantaged communities.

Reference: Appendix A in the NOFO

Full Instructions in Appendix A in NOFO.

- Must encompass a defined disadvantaged community.
- Must identify the specific census block groups designated as disadvantaged communities
- One Project Area Map with an outlined Project Area boundary, within the Project Area Map the disadvantaged communities do not need to be connected

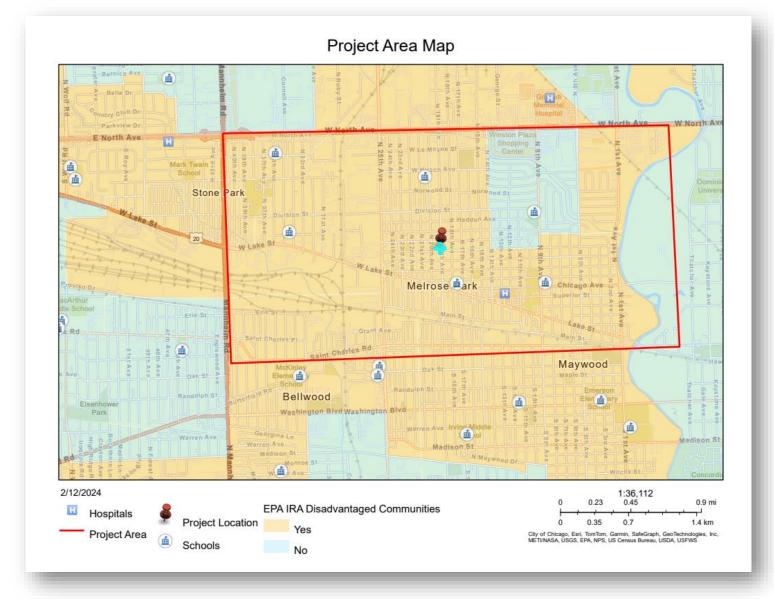

#### Should include:

- The Project Area with an outlined boundary.
- Main streets, landmarks, or both.
- Community assets (e.g., parks or play areas, schools, community center).
- Jurisdictional boundaries, including incorporated and unincorporated areas.
- Any other attributes that may provide important context about the Project Area
- Reflect where each project submitted under the application is located within the Project Area

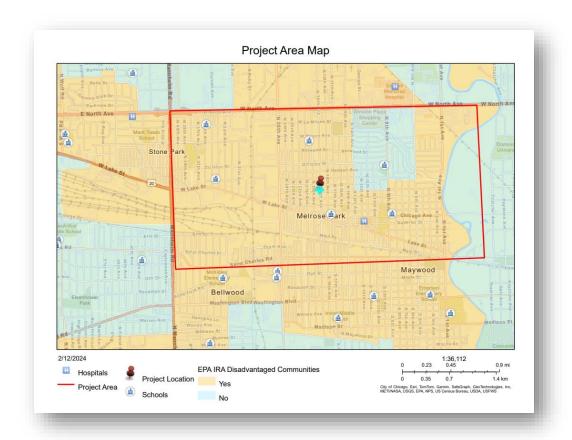

All projects and activities should be located within the Project Area, except where:

- Necessary to address localized pollution at the source, or
- Otherwise, necessary for the disadvantaged community to benefit from the project.

Example: if the project addresses water quality issues upstream to benefit a downstream community.

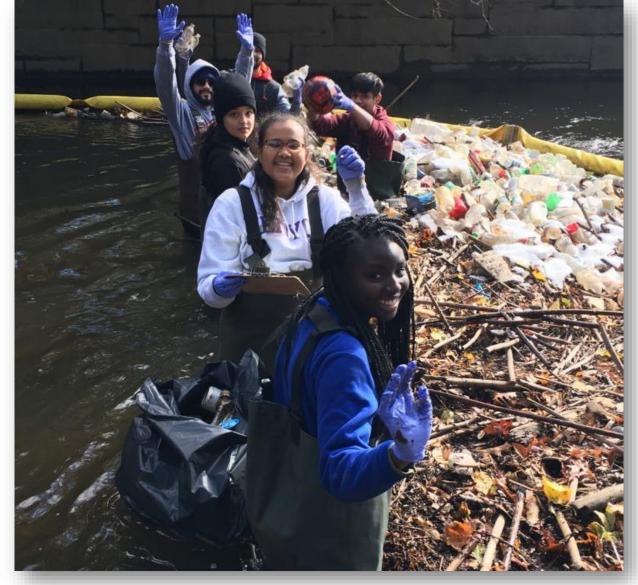

Photo: Youth help the Bronx River Alliance collect trash collected downstream of pollution source

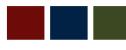

May include multiple census block groups that are designated as a disadvantaged community by EPA, but the disadvantaged census block groups need not be fully contiguous with each other.

• Example: A protected bike path that starts in a disadvantaged community tract, goes through a neighboring non-disadvantaged community tract, and then goes through another disadvantaged community tract is eligible.

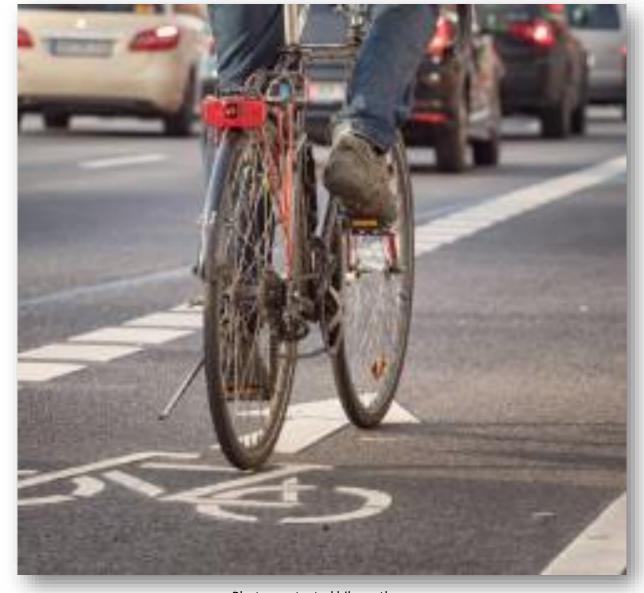

Photo: protected bike path

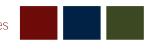

Farmworking communities and DUC applicants are required to submit a Project Area Map specifying where the communities and projects designed to benefit them are located.

Applications addressing these communities are not required to submit a map showing census block groups designated as disadvantaged.

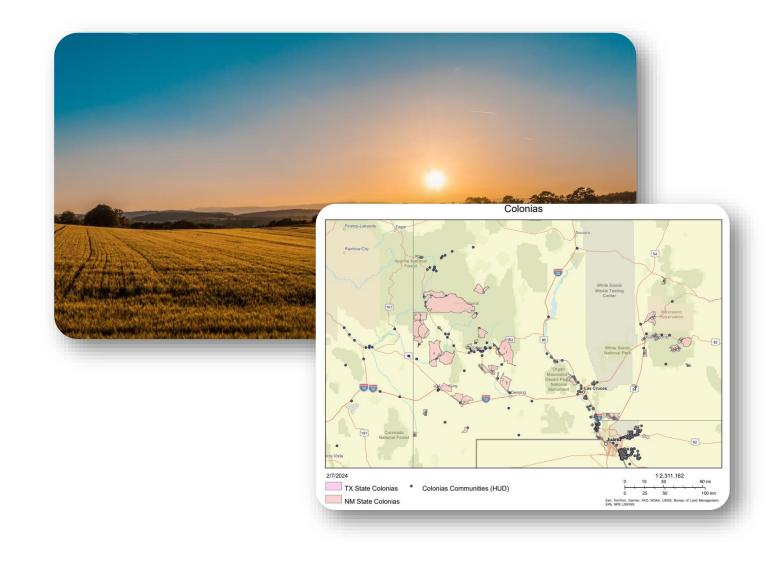

Photo: protected bike path

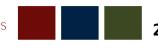

# **Mapping Tools**

- EPA IRA Disadvantaged Communities Layer
- CEJST
- EJScreen

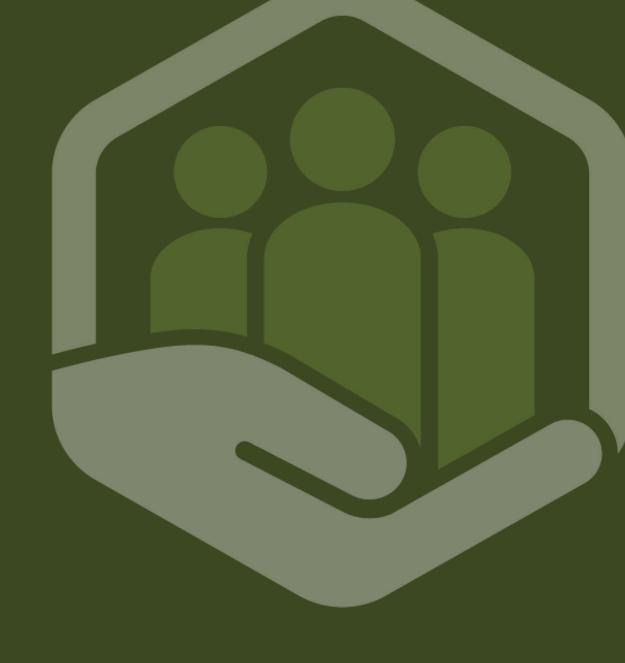

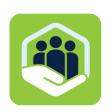

## IRA Disadvantaged Community Layer

### How to access the layer:

- 1. EJScreen
- 2. Data products and tech doc available on <a href="IRA Disadvantaged Community Mapwebpage">IRA Disadvantaged Community Mapwebpage</a>
  - Links to raw data: <u>https://gaftp.epa.gov/EPA\_IRA\_Pu</u> blic/
  - 2. Links to feature service in ArcGIS

Links are available in Appendix A in the NOFO, which contains a guide for making the map.

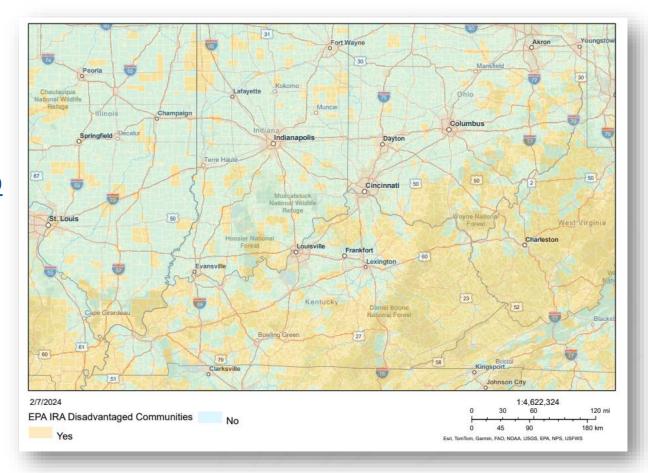

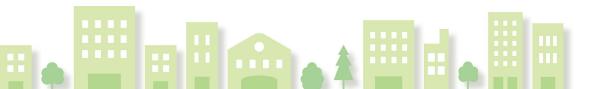

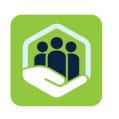

## **EJ Mapping Tools**

Additionally, EJ indicators are available in CEJST and EJScreen mapping tools. These datasets can be used to inform project proposals.

#### CEJST:

Designation tool

#### EJScreen:

- Screening tool
- Contains IRA Disadvantaged Community Layer and can be used to create Project Area Map

# Demo on Creating a Project Area Map

- Maps can be generated in EPA's EJScreen tool using the IRA disadvantaged community layer.
- Additionally, applicants also have the option to submit a map in another geospatial format such as a shapefile (.shp), geodatabase (.gbd), or map service.

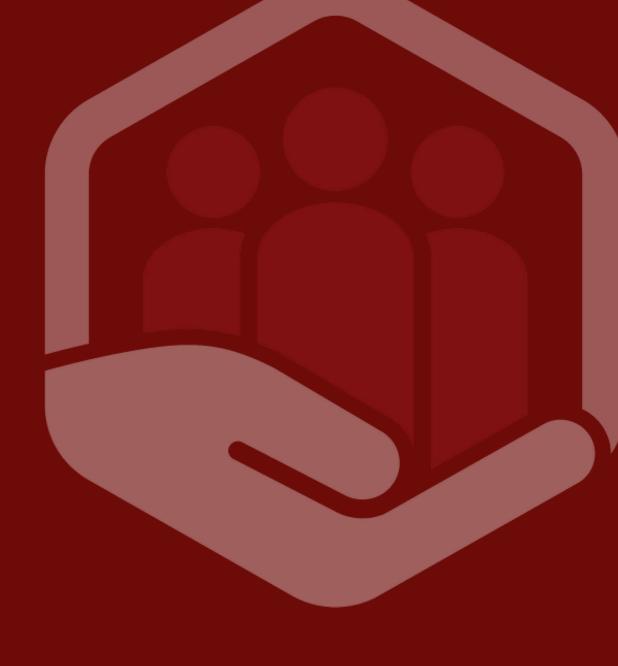

# How to Create a Project Map Area

Maps can be generated in EPA's EJScreen tool using the IRA disadvantaged community layer.

Additionally, applicants also have the option to submit a map in another geospatial format such as a shapefile (.shp), geodatabase (.gbd), or map service.

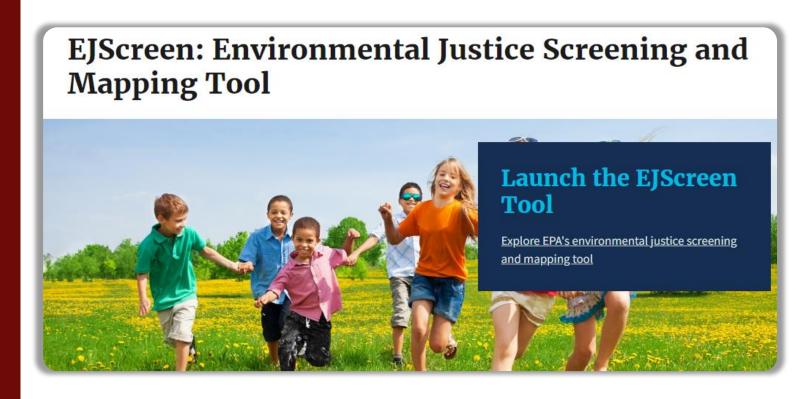

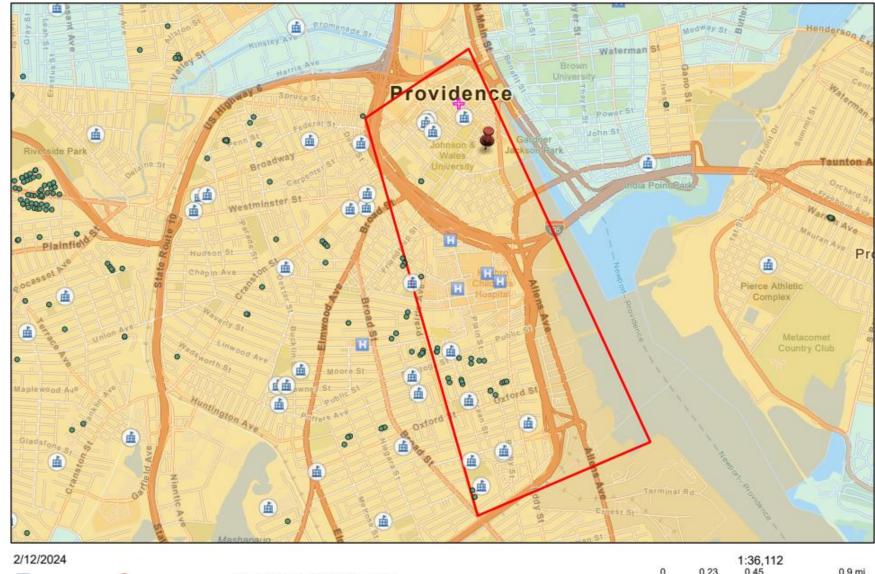

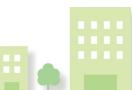

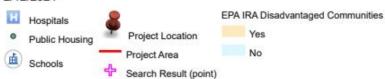

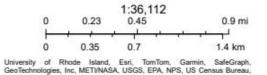

## **Q & A**

- Use Q & A chat feature
- Selection of FAQs

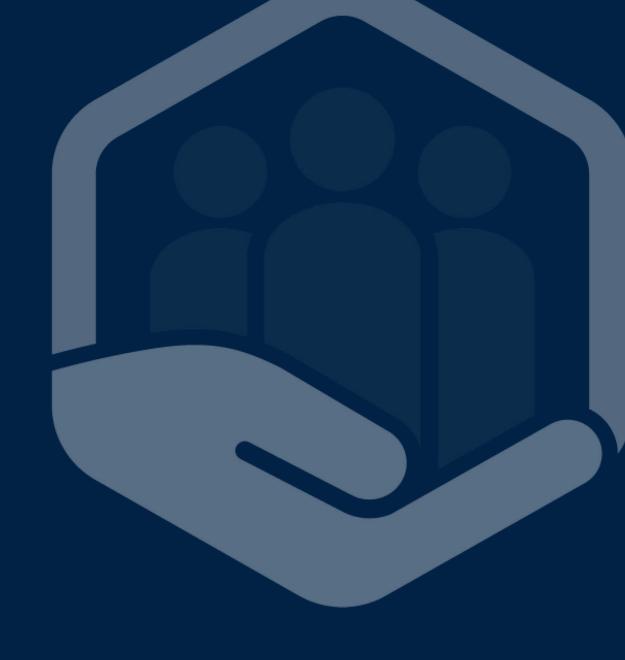

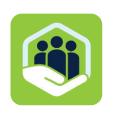

Do applicants have to be located in a disadvantaged community to apply for a grant?

- No
- However, all applications must benefit disadvantaged communities

All FAQs are available online at:

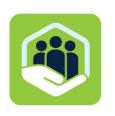

Can a Track I application include projects with activities that are carried out on a regional, county, or statewide basis?

 While a regional, county, or statewide project may technically be eligible, depending on the specific content of an application, it may be unlikely that such an application would score well and be successful considering the NOFO evaluation criteria, objectives, and requirements. See more info in FAQ

All FAQs are available online at:

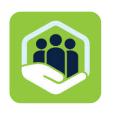

Can a Track II application focus on facilitating the engagement of disadvantaged communities in different cities and/or states in governmental processes?

- Yes,
- There is no Project Area Map required for Track II applications,
- Track II applications do not have to be as place-based as Track I applications.

All FAOs are available online at:

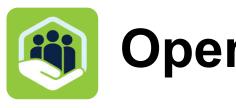

## Open Q&A

Questions from the Q&A zoom feature and from registration

- Scope of Impact on Disadvantaged Communities: Is one disadvantaged community enough or do we need to impact our community and others?
- Tribal Nations and Project Area Map: How can tribes be identified on the disadvantaged communities map?

# Closing Remarks

- Key Messages
- Next Steps

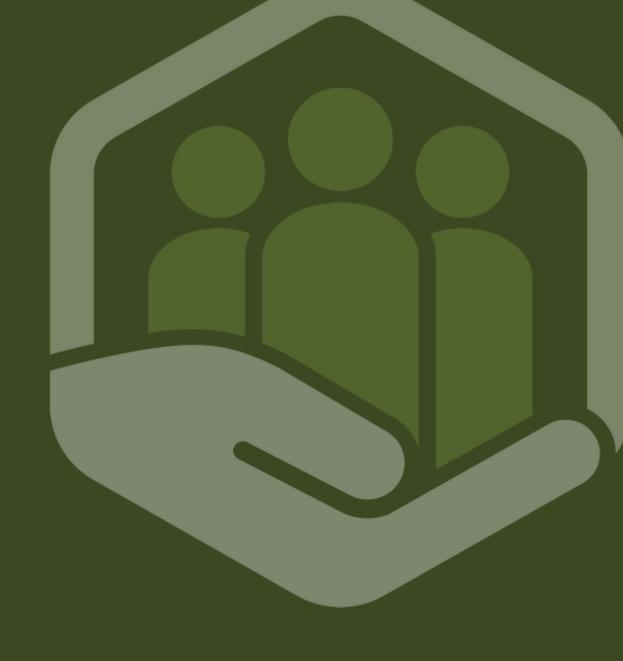

## **Key Messages**

- Projects must be benefiting a defined disadvantaged community
- Disadvantaged communities are defined 3 ways:
  - Geographically defined by the EPA IRA Disadvantaged Communities Layer
  - Farmworker community
  - Disadvantaged Unincorporated Community
- Project Area Maps are a threshold requirement for Track 1
- EJScreen Tool can be used to develop Project Map areas using the IRA disadvantaged community layer.

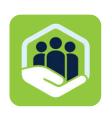

#### **Community Change Technical Assistance (CCTA) Webinar Series Schedule**

#### All sessions at 3pm ET, Tuesdays

#### **30 JAN**

**Kickoff & Program** Overview TA Process, CCG

#### **27 FEB**

Overview

**CCG NOFO Track II Overview** Policy, Capacity Building

#### 6 FEB

**Eligibility & Partnerships** Applicant Criteria, Partnership Dynamics

#### **13 FEB**

**Defining Disadvantaged Communities** Community Mapping, EJ **Indicators** 

#### **20 FEB**

**CCG NOFO Track I Overview** Project Strategies, **Community Needs** 

#### 5 MAR

Community Engagement & Governance **Engagement Models**, **Governance Strategies** 

#### **12 MAR**

**Federal Grants Requirements** & Compliance **Compliance Requirements** 

#### **19 MAR**

**Preparing a Grant Budget Budgeting Techniques** 

#### TBD MAR/APR

**Project Evaluation** Output, Impact Assessment

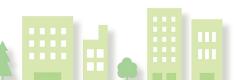

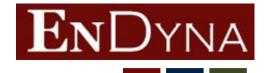

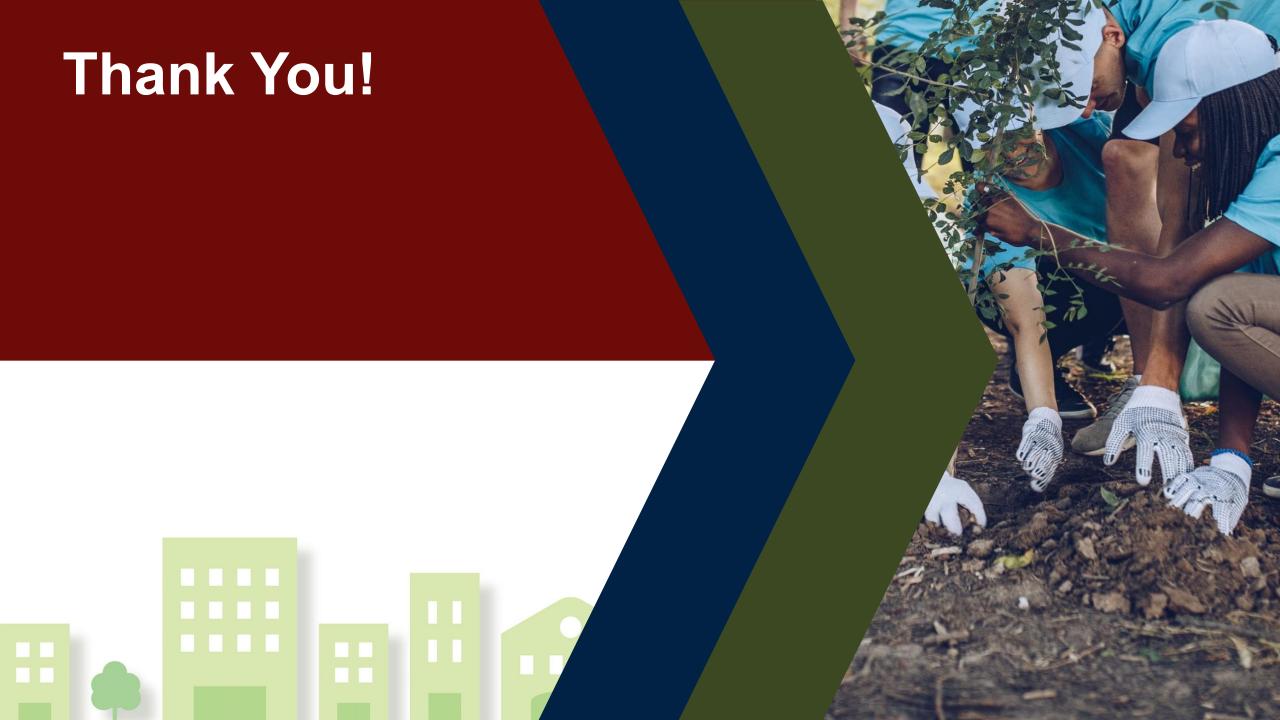

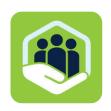

## **EJScreen Demo**

How to locate EPA IRA Disadvantaged Communities Layer:

- ➤ Under places tab
  - ➤ Justice 40/IRA
    - ➤ EPA IRA Disadvantaged Communities

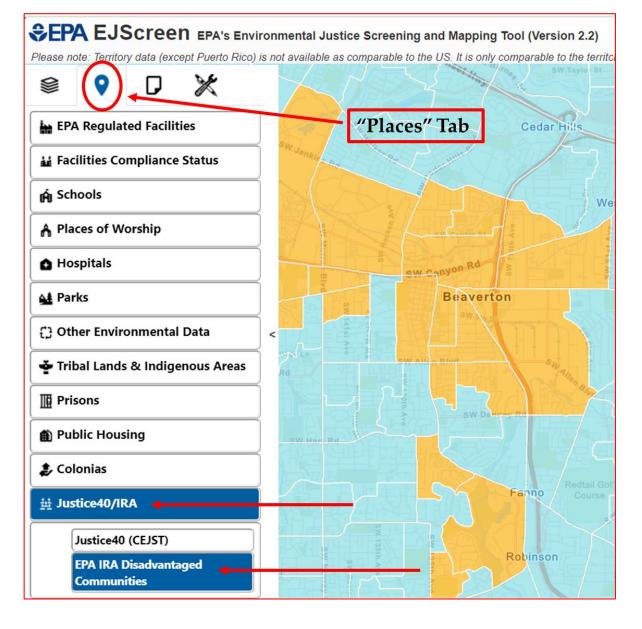

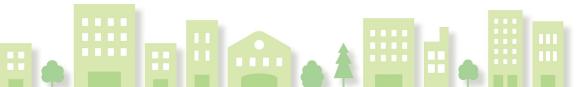

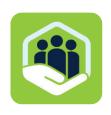

## **EJScreen Demo**

How to select block groups and outline Project Area:

- ➤ Under reports tab
  - ➤ Select Tract
    - > Click on project area
  - ➤ Draw an Area
    - > Click on map and create outline around Project Area

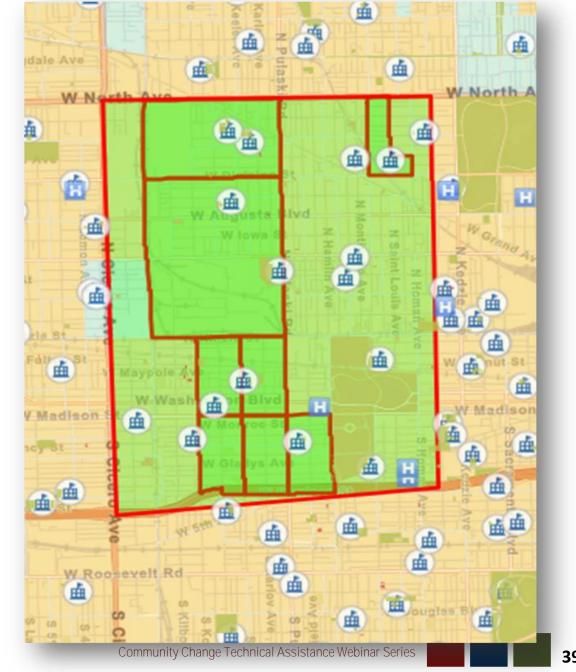

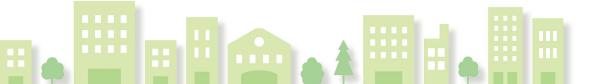

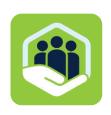

## **EJScreen Demo**

#### How to select attributes:

- ➤ Under places tab
  - **>** Schools
  - **≻**Parks

#### Add additional attributes

- ➤ Under reports tab
  - ➤ Drop a pin
- ➤ Under tools tab
  - ➤ Add shapefile
  - **➤** Boundaries

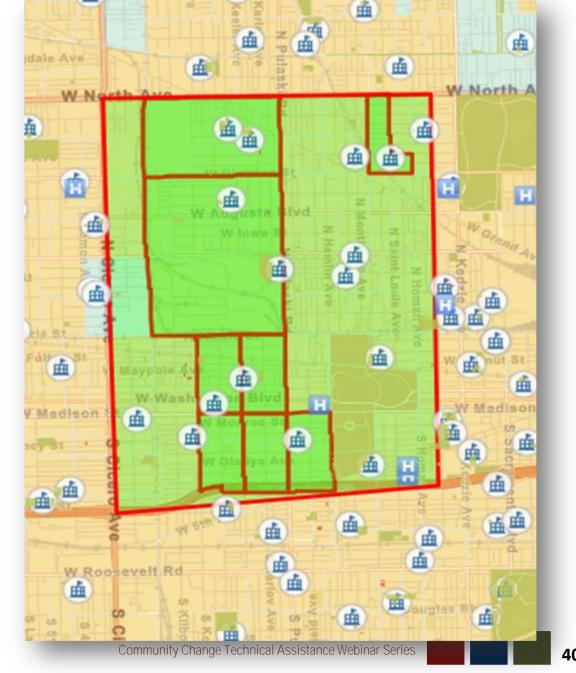

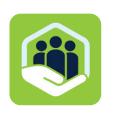

The NOFO is requesting documentation from an authorizing governmental entity for farmworker community validation—what types of documentation are you expecting for farmworker community validation and which public agencies would hold such authority?

Appendix A of the NOFO states in pertinent part that: "Applicants can demonstrate that a farmworker community is comprised of such individuals by submitting verification documentation from an authorizing governmental entity or through comparable means." How this is done may vary by state or local law.

All FAOs are available online at:

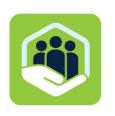

The NOFO is requesting documentation from an authorizing governmental entity for farmworker community validation—what types of documentation are you expecting for farmworker community validation and which public agencies would hold such authority?

Appendix A of the NOFO states in pertinent part that: "Applicants can demonstrate that a farmworker community is comprised of such individuals by submitting verification documentation from an authorizing governmental entity or through comparable means." How this is done may vary by state or local law.

All FAOs are available online at: